# **Role STORE - DRBD File System (Redundant with LVM)**

## Create LVM Physical Volume, Volume Group and Logical Volume (Both Nodes)

The commands below assume that **/dev/sdb** will be used for the DRBD on top of LVM configuration, and that the disks are **EXACTLY** the same size.

# Create the phsyical volume - this is based on sdb assuming it is the second drive on the system lvm pvcreate /dev/sdb

# Create the volume group lvm vgcreate "vg\_drbd\_jtelshared" /dev/sdb

# Create the logical volume lvm lvcreate -l +100%FREE vg\_drbd\_jtelshared -n lv\_drbd\_jtelshared

### Configure Firewall (Both Nodes)

# Prepare the firewall firewall-cmd --zone=public --add-port=7788-7799/tcp --permanent firewall-cmd --reload

## Install elrepo to yum (Both Nodes)

# Install elrepo rpm --import https://www.elrepo.org/RPM-GPG-KEY-elrepo.org rpm -Uvh http://www.elrepo.org/elrepo-release-7.0-3.el7.elrepo.noarch.rpm

## Install and enable DRBD (Both Nodes)

# Install DRBD yum -y install drbd84-utils kmod-drbd84 lsof # Enable drbd at boot, and in this session systemctl enable drbd systemctl start drbd

Configure DRBD (Both Nodes)

#### NOTE: The following commands requires the hostname of both machines and the IP Address. These are obtained as follows:

ip addr hostname

#### Create a DRBD config file for jtelshared on /dev/sdb

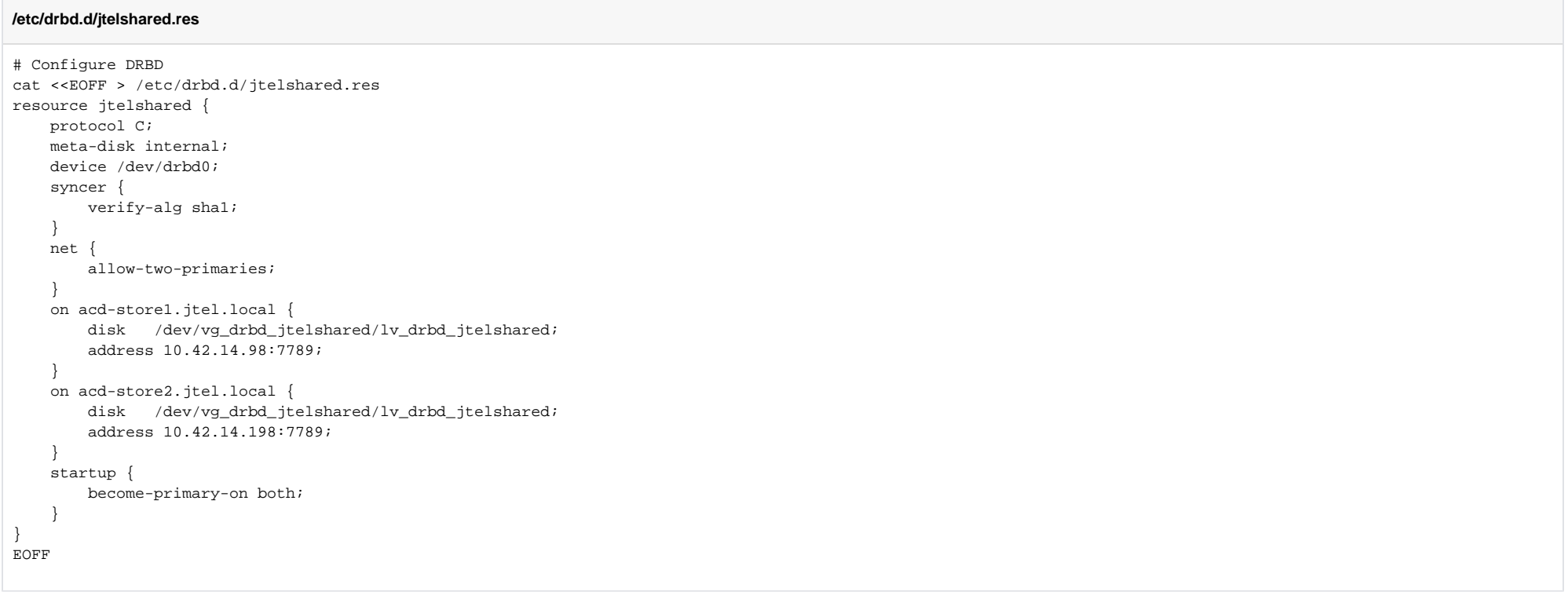

**Note: it has been observed, that the fully qualified host name is required in the configuration file.**

## Create Metadata and start (Both Nodes)

# Create metadata and start DRBD drbdadm create-md jtelshared drbdadm up jtelshared

### Make one node primary (First Node)

drbdadm primary jtelshared --force

## Tune the transfer (Second Node)

drbdadm disk-options --c-plan-ahead=0 --resync-rate=110M jtelshared

### Wait for initial sync to complete (Either Node)

cat /proc/drbd  $--&>$ # When not yet done: version: 8.4.10-1 (api:1/proto:86-101) GIT-hash: a4d5de01fffd7e4cde48a080e2c686f9e8cebf4c build by mockbuild@, 2017-09-15 14:23:22 1: cs:SyncTarget ro:Secondary/Primary ds:Inconsistent/UpToDate C r---- ns:0 nr:3955712 dw:3950592 dr:0 al:8 bm:0 lo:5 pe:0 ua:5 ap:0 ep:1 wo:f oos:264474588  $[3..................]$  sync'ed: 1.5% (258272/262132)M finish: 2:08:08 speed: 34,388 (25,652) want: 112,640 K/sec --> # When done: version: 8.4.10-1 (api:1/proto:86-101) GIT-hash: a4d5de01fffd7e4cde48a080e2c686f9e8cebf4c build by mockbuild@, 2017-09-15 14:23:22 1: cs:Connected ro:Secondary/Primary ds:UpToDate/UpToDate C r---- ns:0 nr:15626582 dw:284051762 dr:0 al:8 bm:0 lo:0 pe:0 ua:0 ap:0 ep:1 wo:f oos:0

### Untune the transfer and make primary (Second Node)

drbdadm adjust jtelshared drbdadm primary jtelshared

## Create filesystem (First Node)

mkfs.xfs -L data /dev/drbd/by-res/jtelshared/0

## Create fstab entry for file system (Both Nodes)

#### Add the following line to **/etc/fstab**

/dev/drbd/by-res/jtelshared/0 /srv/jtel/shared xfs noauto,noatime,nodiratime 0 0

## Mount the file system (First Node)

mkdir /srv/jtel mkdir /srv/jtel/shared chown -R jtel:jtel /srv/jtel mount /srv/jtel/shared

### Create a test file and Unmount (First Node)

cat <<EOFF > /srv/jtel/shared/test.txt test 123 EOFF umount /srv/jtel/shared

Mount the file system and check the test file (Second Node)

mkdir /srv/jtel mkdir /srv/jtel/shared chown -R jtel:jtel /srv/jtel mount /srv/jtel/shared cat /srv/jtel/shared/test.txt

# Check contents of file before proceeding

rm /srv/jtel/shared/test.txt umount /srv/jtel/shared

## Install Samba and lsof (Both Nodes)

**Install SAMBA**

yum -y install samba samba-client lsof

## Configure Samba (Both Nodes)

**Configure SAMBA**

```
cat <<EOFF > /etc/samba/smb.conf
[global]
         workgroup = SAMBA
         security = user
         passdb backend = tdbsam
         printing = cups
         printcap name = cups
         load printers = yes
         cups options = raw
         min protocol = NT1
         ntlm auth = yes
[homes]
         comment = Home Directories
         valid users = %S, %D%w%S
         browseable = No
         read only = No
         inherit acls = Yes
[printers]
         comment = All Printers
        path = /var/tmp printable = Yes
         create mask = 0600
         browseable = No
[print$]
         comment = Printer Drivers
         path = /var/lib/samba/drivers
         write list = root
         create mask = 0664
         directory mask = 0775
[shared]
     comment = jtel ACD Shared Directory
     read only = no
     public = yes
     writable = yes
     locking = yes
     path = /srv/jtel/shared
     guest ok = yes
     create mask = 0644
     directory mask = 0755
     force user = jtel
     force group = jtel
     acl allow execute always = True
EOFF
```
## Setup SeLinux, jtel User access and Firewall for Samba (Both Nodes)

Replace <password> with the actual password for the jtel user:

#### **SeLinux, jtel User, Firewall**

setsebool -P samba\_enable\_home\_dirs=on samba\_export\_all\_rw=on use\_samba\_home\_dirs=on use\_nfs\_home\_dirs=on printf '<password>\n<password>\n' | smbpasswd -a -s jtel firewall-cmd --zone=public --add-port=445/tcp --add-port=139/tcp --add-port=138/udp --add-port=137/udp --permanent firewall-cmd --reload

#### If necessary, add further users to samba:

#### **More SAMBA users**

useradd -m Administrator printf 'F1r3B²11\nF1r3B²11\n' | smbpasswd -a -s Administrator

### Test SAMBA (Both Nodes)

This test should be performed on the node which currently has /srv/jtel/shared mounted:

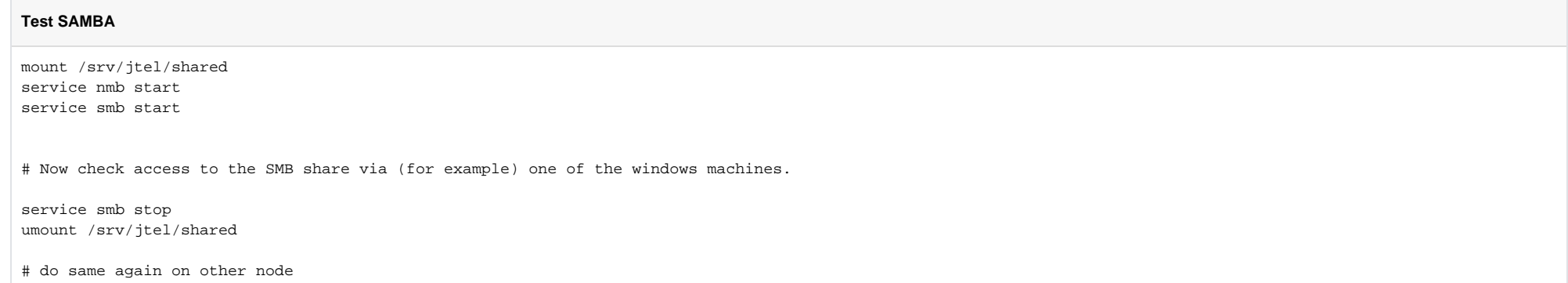

Unmount and disable SAMBA (Both Nodes)

#### **Unmount**

service smb stop umount /srv/jtel/shared systemctl disable smb

## Install PCS Services (Both Nodes)

See [Redundancy - Installing PCS Cluster](https://wiki.jtel.de/display/JPW/Redundancy+-+Installing+PCS+Cluster).

## Setup virtual IP (One Node Only!)

Change the following to set the virtual IP which should be shared between the nodes.

#### **Set virtual IP**

KE\_VIP=10.4.8.22

## Configure PCS Resources (One Node Only!)

Configure the PCS resources with the following commands:

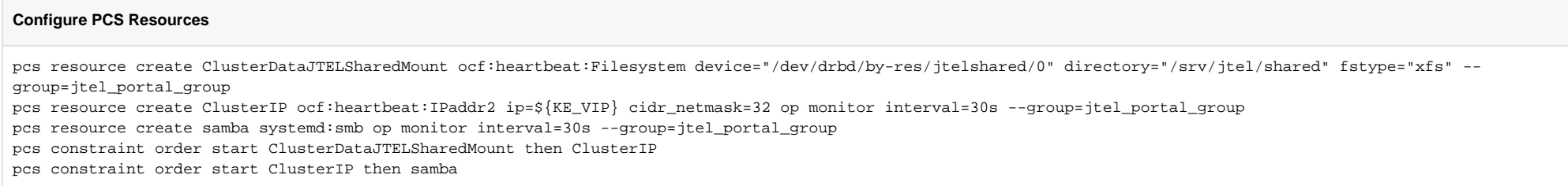

### Test

Test as follows:

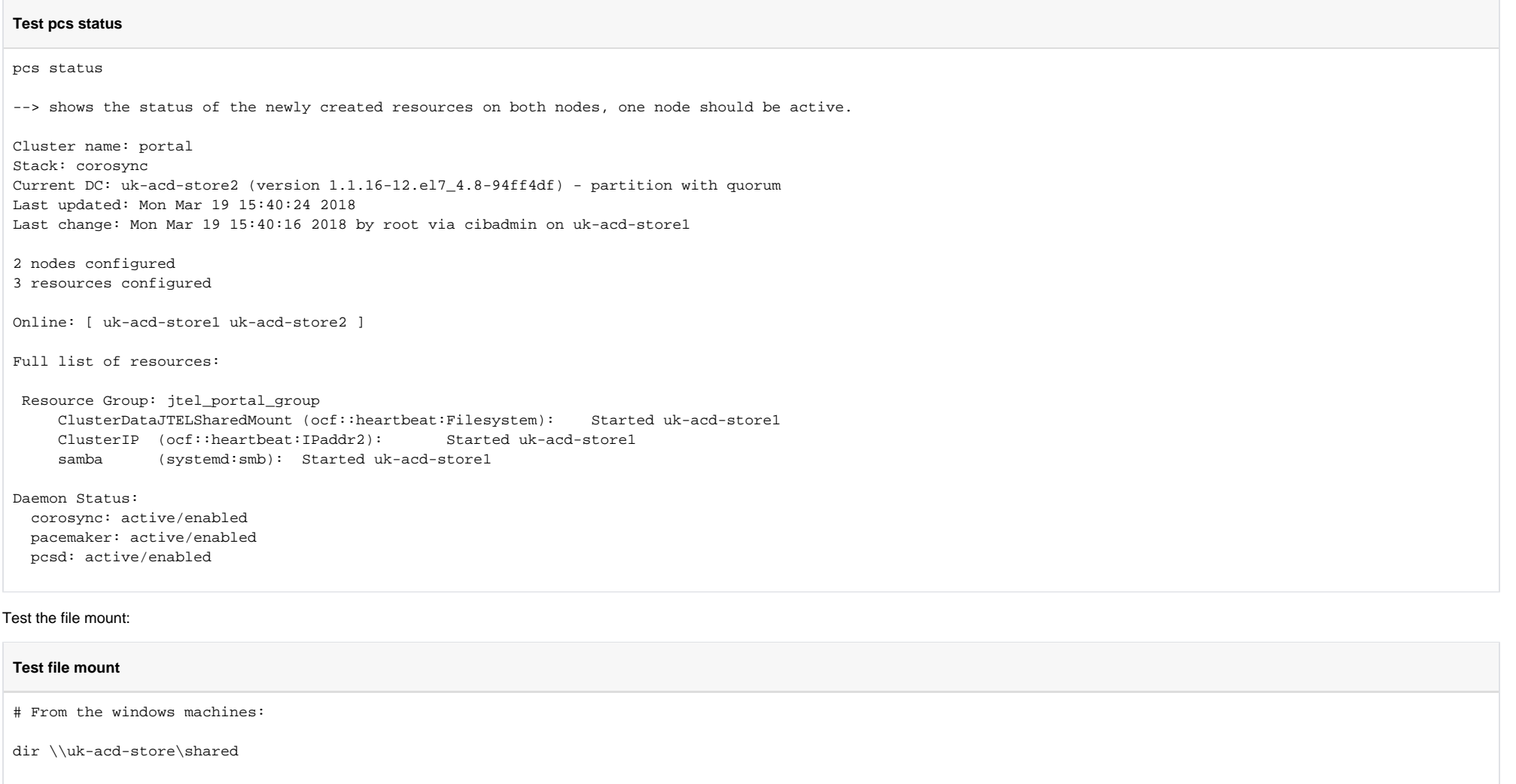

Test manual failover:

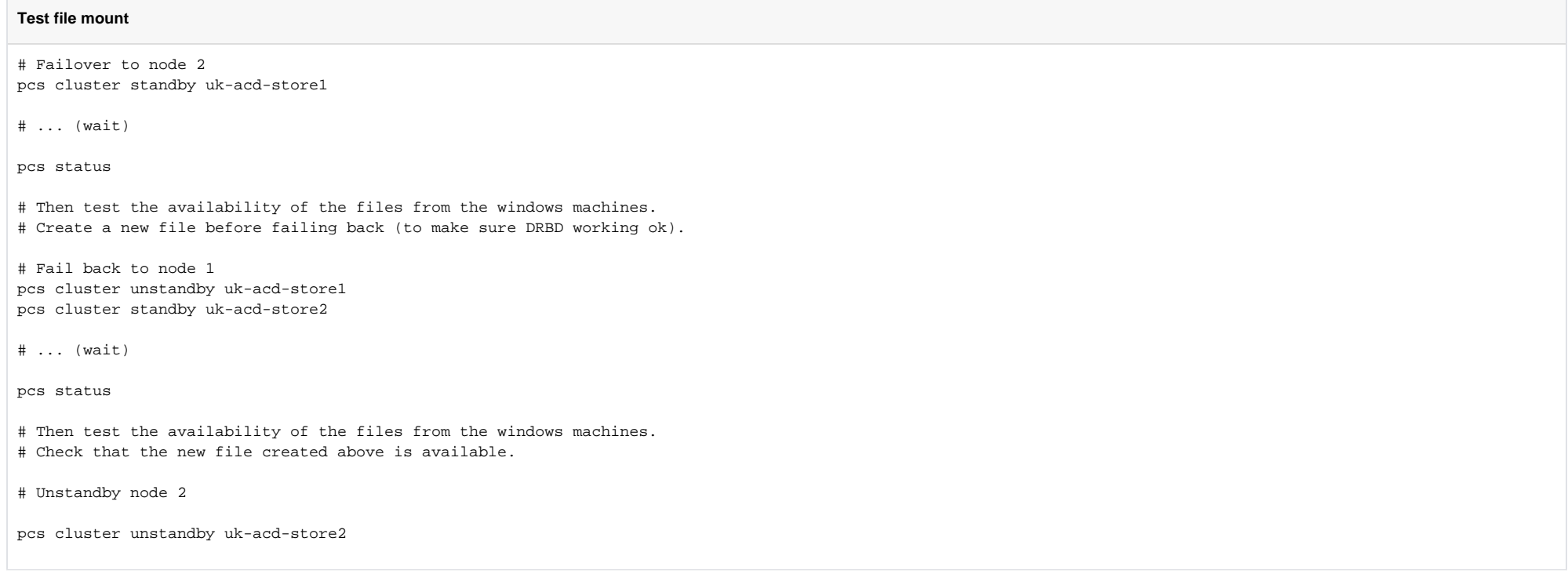

# Manually link /home/jtel/shared (Both Nodes)

#### **link /home/jtel/shared**

ln -s /srv/jtel/shared /home/jtel/shared